# Part 1

Controller-Cold-Setup

This is the advised Method to setup your Masternodes. The wallet containing the coins does not have to be exposed and can run on your local computer. It does not have to run all the time and you are not vulnerable to someone hacking your VPS because all he can do when he hacked your VPS is stop your MNs but not steal your coins!

Desktop Wallet Setup In the first steps the desktop wallet will be setup.

This is the wallet you can run on your local PC. When the masternodes are connected, this wallet can be closed and the PC does not have to run in order for the masternodes to generate rewards.

We will create an address, private key and transaction for each masternode (MN in the following) and show the necessary steps for configuration.

Open Console: Tools  $\rightarrow$  Debug window

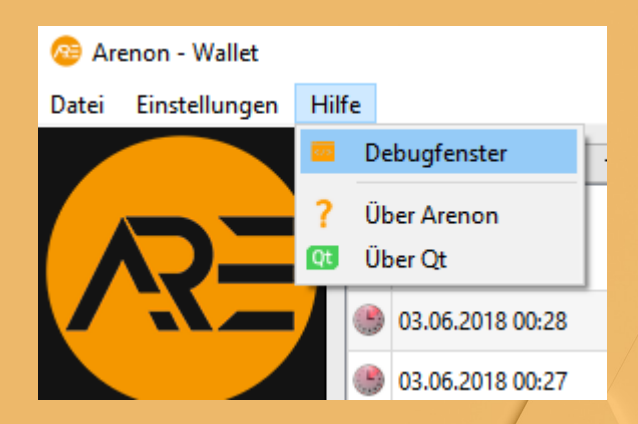

Type "getaccountaddress MN1" and press Enter. This is the address your masternode will be affiliated to.

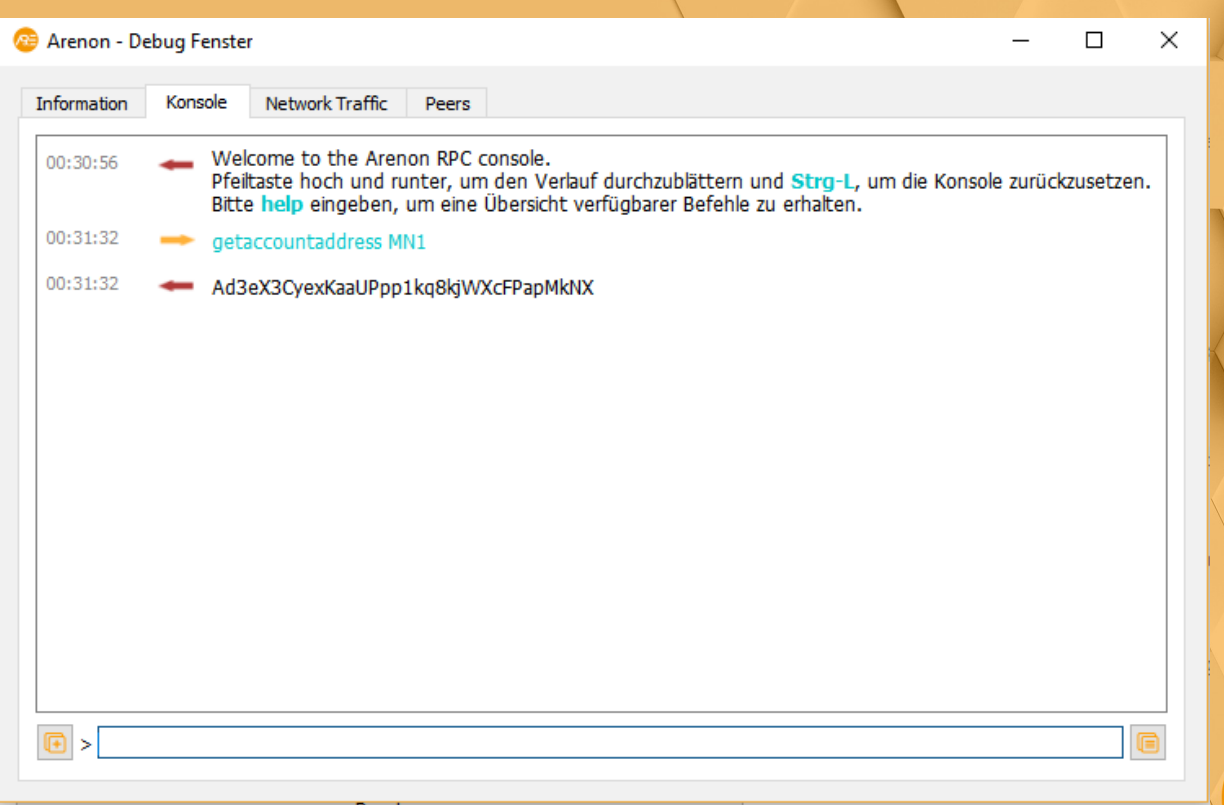

### You can view all created addresses under 'Receiving Addresses'

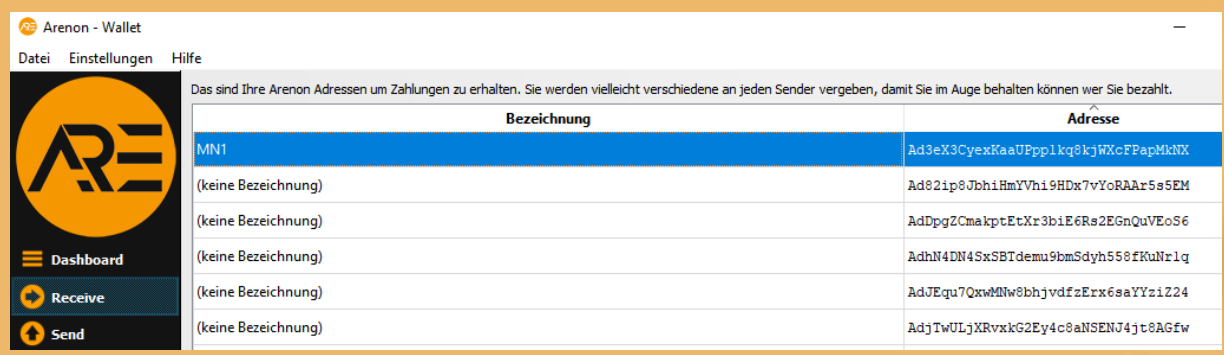

Send exactly 50000 coins to the created MN address. Click on "add recipient" to add lines so you can send to all nodes in one transaction.

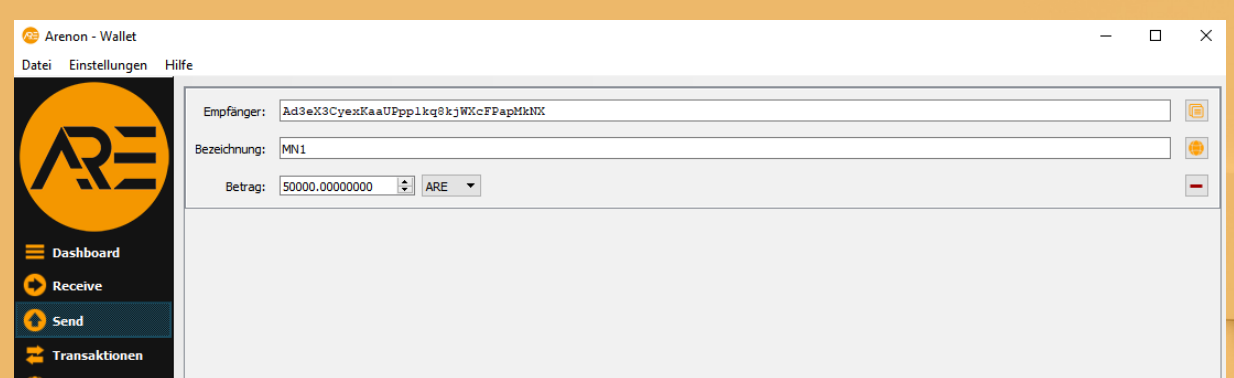

Open Console agian: Tools → Debug window Type "masternode genkey" and press enter, copy it for later use Type "masternode outputs" and press enter, copy it for later use

Now go to "Masternodes" "my Master Nodes" in your Wallet and click create.

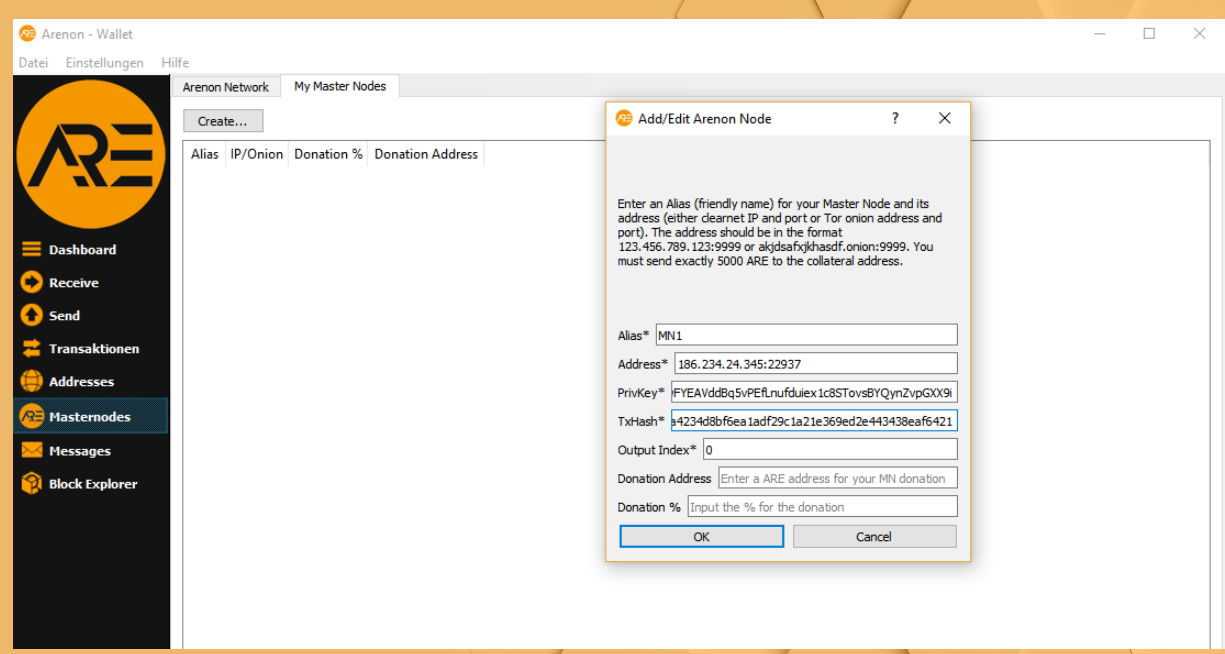

\*Alias: The name of the MN receiving address (we named them MN1, MN2, …)

\*IP: The static IP of your server (If you don't have one scroll down to find out where to get one!)

\*Port: A port the MN will connect to. The port is fixed to 22937 and you need a separate IP (VPS) for each running node!

\*PrivKey: your Masternode private key. Open debug console again, type "masternode genkey" and press enter.

\*TxHash and Output Index: Next we will add txhash and outputindex. Go to the debug console again, type "masternode outputs" and press enter.

You cannot have more than one node per IP make sure the port is 22937. If you don't have a linux VPS by now please scroll down to "Get a Linux VPS first"

\*If you send the coins for more then one MN in one transaction the "txhash" will be the same. \*If you add a masternode later, another tuple will be added. \*So every masternode has a unique pair of txhash and outputindex

Click ok

Verify now that your MN are shown in the my Master Nodes tab.

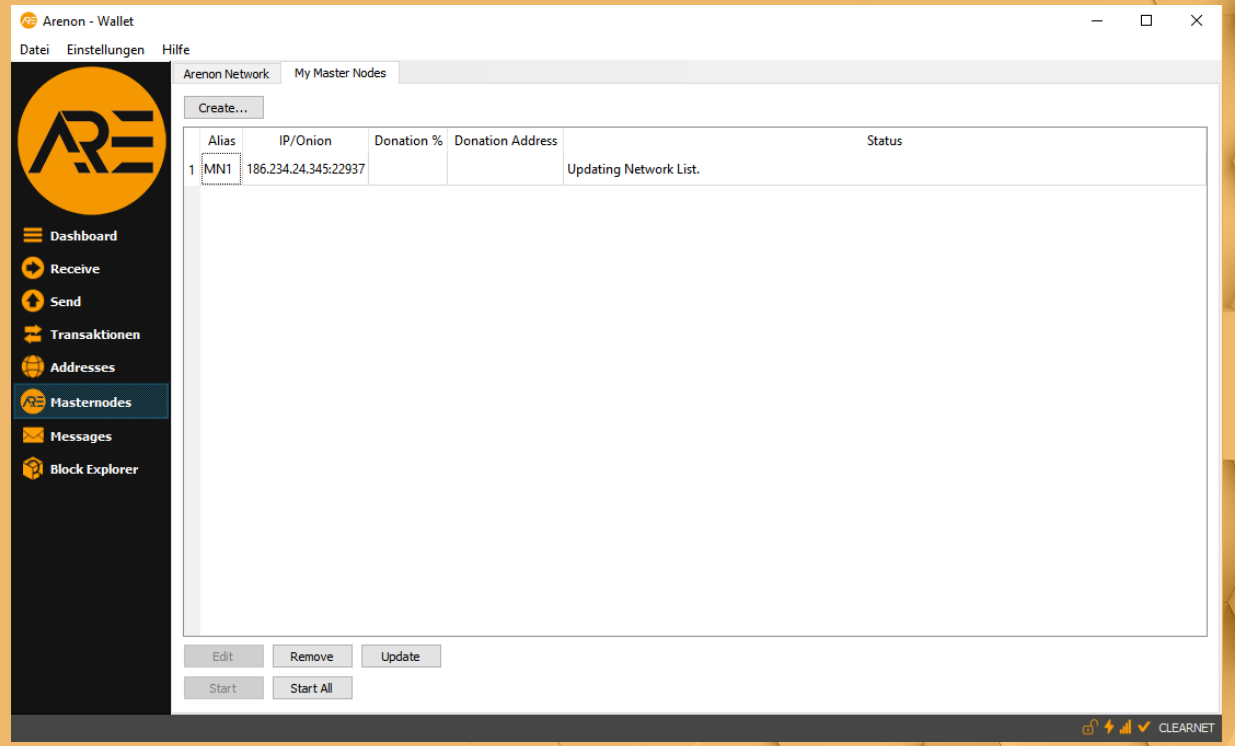

# Part 2

Getting a VPS

For the cold wallets you first need a linux VPS. You can get very cheap ones for  $3\epsilon$  here and pay with Bitcoin!<https://deinserverhost.de/aff.php?aff=2770> These can run around 5 different MNs so you can use them for other coins too!

Connect to the Server.

\*You will need some SSH tool connect. I use "Putty" to manage several connections at once.

\*To connect with "Putty"

\*Type your VPS ip or hostname click open, type username (root) and your password to login

\*Note: pasting your clipboard is "right click"

Part 3

Compile Wallet here you find a Tutorial: <https://github.com/PXLFuSSeL/ArenonMainWallet/blob/master/doc/build-unix.md>

after you has sucessfully Compiled the wallet

Start Deamon ./Arenond Stop Deamon ./Arenond Stop open Winscp login to your VPS go to Home/your user/search for .Arenond and open the folder. Right click new file Type Arenon.conf and enter copy these in it:

rpcuser=sdfgdtdght enter anything like rpcpassword=b5n4356jv8 enter anything like rpcport=22938 rpcallowip=127.0.0.1 listen=1 daemon=1 server=1 port=22937 masternodeaddr=186.234.24.345 Your VPS Ip masternode=1 masternodeprivkey=b56b655bbb6yUgdnvR1Qa1kvnZviAP5768nbfBCp Your Masternode PrivateKey

save it

go to putty and start Deamon ./Arenond keep the wallet sync check it with ./Arenond getinfo You can see the amount of blocks here. Wait till its fully synced till the next step.

# Part 4 Controlling the Masternode

If sync is finished go to your desktop wallet and start MNs in the my master nodes tab (unlock wallet before).

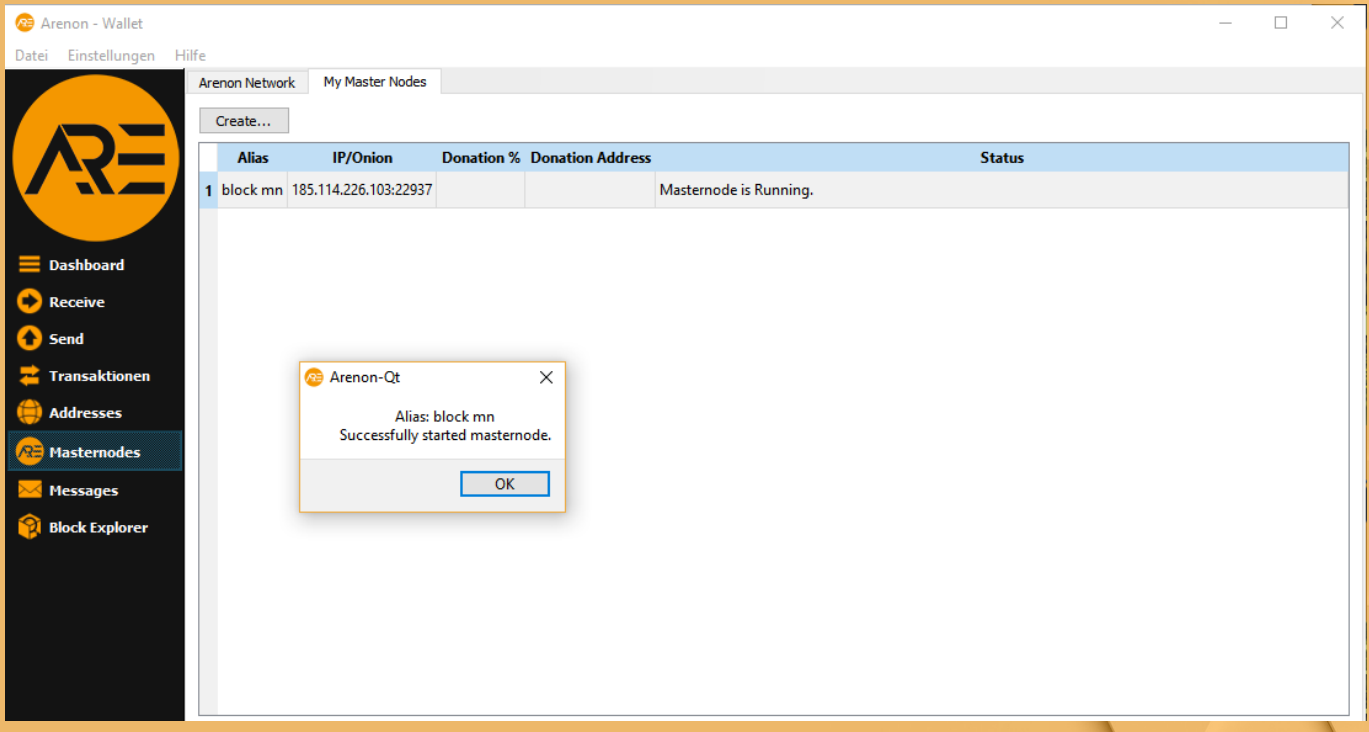

The status should be "Masternode is Running." now. This is only an indicator that the network acknowledged it. Check below to see if its running on the MN wallets! Need some time few minutes.

### Part 5

Adding more Masternodes

If you want to setup more masternodes just repeat all the steps.

Remember that as the port is fixed to 22397 you will need another VPS instance for each node.

On the GUI you can just repeat all the steps and add a new line into the masternode.conf. The controller wallet can hold any number of masternodes as its just a remote.

The masternodes actually run in the wallets you setup on the linux instances!

### Part 6

Staking and Masternodes

You can unlock your GUI wallet for staking if you want. This gives some extra rewards but the wallet has to run all the time for that to happen.

If you don't want additional staking rewards you can close the GUI wallet after the MNs are in a running state.